**FEBRUARY 2016**

EBRUARY 2016

# **Schedule of works model (SOW)**

**Version update history**

# **SOW update notes – V11Feb2016**

Appendix C of Statutory guideline 03/14 – Local government infrastructure plans (LGIPs), includes the schedule of works model (SOW). The current version of the SOW (V24June2015) has been updated to correct a calculation error on the Future Water assets worksheet.

A new version of the SOW (V11Feb2016) which includes the necessary corrections has been uploaded to replace the previous SOW (V24June2015) on the Department of Infrastructure, Local Government and Planning's website: [http://www.dilgp.qld.gov.au/resources-ilgp/fact-sheet-guidelines/statutory-guidelines](http://www.dilgp.qld.gov.au/resources-ilgp/fact-sheet-guidelines/statutory-guidelines-for-planning.html)[for-planning.html.](http://www.dilgp.qld.gov.au/resources-ilgp/fact-sheet-guidelines/statutory-guidelines-for-planning.html)

### **Relevant sheets**

The update only affects the Future Water assets worksheet.

### **Issue and correction**

The issue applies to the formula under column AB.

Part of the formula in cell AB17 currently reads: W17\*Y17(1-AA17).

To correct the problem the formula has been amended to read: W17\*Y17**\***(1-AA17).

The amendment is applied to all the cells under column AB.

## **SOW version update history**

### **Previous SOW update notes – V24June2015**

Version V17Feb2015 of the SOW was updated and replaced with SOW version V24June2015 to include more flexibility in dealing with different scenarios of calculation.

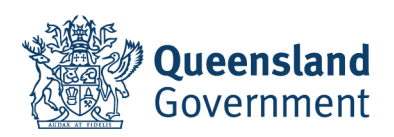

### **Relevant sheets**

The updates affect the Demand Forecast sheets for Water, Sewerage, Stormwater, Transportation and Parks & Community Facilities.

### **Changes**

Formulas have been refined for the hidden table in rows 77–111 to make the model more flexible in dealing with different scenarios of calculation.

### **Updating the previous version**

Users who have already progressed work on the previous version of the SOW (V17Feb2015) may choose to follow the steps below to include the refinements in the SOW they are working on.

- 'unhide' the calculation table (rows 77–111) of each relevant sheet in turn
- highlight these rows to 'copy' the formulae from the new spreadsheet and paste it into the previous version of the SOW being used. Use 'paste special' to paste the formulae only.

### **Previous SOW update notes – V17Feb2015**

Version V2Sept2014 of the SOW was updated and replaced with SOW version V17Feb2015 to include more flexibility in dealing with different scenarios of calculation.

### **Asset Inputs - Future Trunk Assets – Stormwater**

### **Background**

 The sheet at the 'Future Trunk Assets – Stormwater' tab provides for incorporation of 'Land Attributes' (columns J to M) as well as 'Asset Attributes' (columns G to I). The model will escalate the embellishments by the 'Capital Escalation Rate – Future Trunk Cap X' and land Values are escalated by the 'Land Escalation' index.

### **Issue**

 The sheet double counts the value of the land in the calculation. Land value is included the first time in column M ('Land Value') and a second time incorrectly in column O ('Baseline Valuation'). This adds up to the total in column AA ('Gross Cost').

### **The Correction:**

- This problem only affects the '**Future Trunk Assets – Stormwater**' tab and can be overcome by amending the formula in column O as follows:
	- the current formula is  $=(N17*H17)+M17$  which should be amended to read: =(N17\*H17)
	- apply the amended formula to all the lower cells in the column.

### **Summary Cash Flow Projections**

### **Background**

 To assist users to understand their likely cash flow position over time (i.e. infrastructure charges revenue and expenses), the model includes a tabular and graphical representation of forecast cash flows.

#### **Issue**

• The graph contained in this sheet (CF Projections tab) only identifies the anticipated revenue from residential development and does not include non-residential infrastructure charges revenue.

### **The Correction**

 Ensure that the table includes data in order to show a graph. By clicking on the bar chart labelled 'Calc Charges Revenue', the formula will appear in the reference box at the top of the sheet. This series currently references row 17 when it should reference row 19 (Total revenue). The necessary change is to amend the formula as follows:

- The current formula is:

**=SERIES("Calc Charges Revenue",,'CF Projections'!\$E\$17:\$Y\$17,1)** which should be amended to read:

**=SERIES("Calc Charges Revenue",,'CF Projections'!\$E\$19:\$Y\$19,1)**.